# **Barcode Scanner Quick Reference Guide**

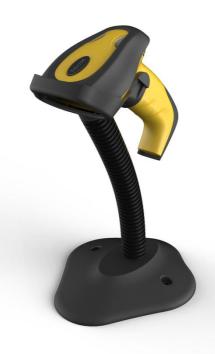

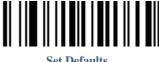

**Set Defaults** 

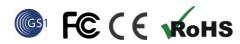

VER: TS24 QG EN V1.1.0

# **Installation**

Refer to the below pictures, connect the scanner to host (e.g. PC) with different cables:

USB:USB cable RJ45 connect bottom of scanner, the other side connect PC.

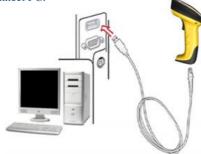

**USB** Cable

P/S 2:P/S2 cable RJ45 connect bottom of scanner, the other side connect to PC and P/S2 port keyboard.

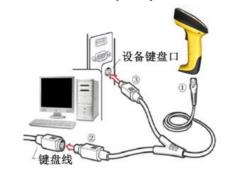

P/S2 Cable

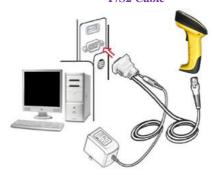

RS232 Cable

RS232:RS232 cable RJ45 connect bottom of scanner, the other side connect to PC. Power port on RS232 cable connect to power adapter(DC5V).

Typically, scanner is able to identify the data port type automatically. In extreme cases cradle port may need setting manually if the host fails to identify it.

Automatic Identification(Default)

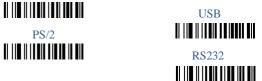

#### How to scan

When scanning a barcode, make sure that the scan line crosses every bar and space of the symbol.

Right Wrong

Note: Indicator light flashing and with "beep" sound that mean scan successfully.

# **Common Settings**

# **Information inquire**

Fire Ware Version

Scanner Serial No 

## **Suffix Quick Setup**

CR (default)

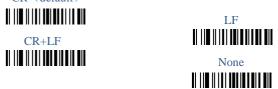

# **Scanning Mode**

Manual Mode: The trigger button must be pressed once to

activate scanning. The light source of scanner stops scanning when there is a successful reading or no code is decoded after the Stand-by duration elapsed.

Continuous Scanning Mode: The scan engine is always scanning and decoding. The scanner will scan the barcode which gets into the scanning area automatically.

Auto scan mode 1:The scanner will automatically scan the barcode which gets into the scanning area one time.

Auto scan mode 2: When barcode gets into the scanning area, the scanner will automatically enter continuous scanning mode and read the barcode. It will exit continuous scanning mode if no barcode is scanned for a long time.

Manual mode(Default)

Continuous Scanning Mode

Auto scan mode 1 

Auto scan mode 2

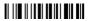

Note: 1.Under Continuous Scanning Mode, only when the barcode had been scanned get out of the scanning area, the scanner can scan the next barcode.

2.Under Auto scan mode, obstacles in the front of scan windows(in 20cm) may affect scanner automatically scan.

#### Smart Bracket Mode

If enable smart bracket mode, scanner will enter auto scan mode automatically when it is put on bracket.

Enable(Default)

Disable

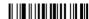

Volume of beeper

High(Default)

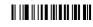

Middle

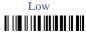

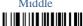

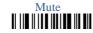

#### **Prefix**

Transmit Prefix

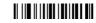

Do not Transmit Prefix (Default)

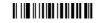

Scan Prefix(0~16 Chars, 2Digits/Char; 00~FF; 00\*)

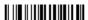

#### **Suffix**

Suffix(Default)

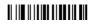

Do Not Transmit Suffix

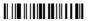

Scan Suffix (0~16chars, 2 Digits/Char; 00~FF; 0D\*)

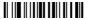

#### Parameter bar code

0

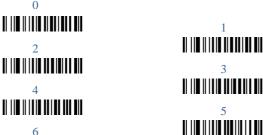

Finish Setting

### Example: Set a Prefix "ab":

1. Find the ASCII of "a" and "b" in the table 2("61" and "62").

2.scan barcode "Scan Prefix", "6", "1", "6", "2", "Finish

Setting" one by one.

3.scan barcode "Transmit Prefix".

## **Table 1 Function Keys**

| Н | Ρ/     | S2    | RS-232 |     |  |
|---|--------|-------|--------|-----|--|
| L | 0      | 1     | 0      | 1   |  |
| 0 | Null   |       | NUL    | DLE |  |
| 1 | Up     | F1    | SOH    | DC1 |  |
| 2 | Down   | F2    | STX    | DC2 |  |
| 3 | Left   | F3    | ETX    | DC3 |  |
| 4 | Right  | F4    | EOT    | DC4 |  |
| 5 | PgUp   | F5    | ENO    | NAK |  |
| 6 | PgDn   | F6    | ACK    | SYN |  |
| 7 |        | F7    | BEL    | ETB |  |
| 8 | Bs     | F8    | BS     | CAN |  |
| 9 | Tab    | F9    | HT     | EM  |  |
| A |        | F10   | LF     | SUB |  |
| В | Home   | Esc   | VT     | ESC |  |
| С | End    | F11   | FF     | FS  |  |
| D | Enter  | F12   | CR     | GS  |  |
| E | Insert | Ctrl+ | SO     | RS  |  |
| F | Delete | Alt+  | SI     | US  |  |

#### Table 2 Chars

| H | 2  | 3 | 4 | 5 | 6 | 7   |
|---|----|---|---|---|---|-----|
| 0 | SP | 0 | @ | P | ` | р   |
| 1 | !  | 1 | A | Q | a | q   |
| 2 | "  | 2 | В | R | b | r   |
| 3 | #  | 3 | С | S | с | s   |
| 4 | \$ | 4 | D | T | d | t   |
| 5 | %  | 5 | Е | U | e | u   |
| 6 | &  | 6 | F | V | f | V   |
| 7 | ć  | 7 | G | W | g | W   |
| 8 | (  | 8 | Н | X | h | X   |
| 9 | )  | 9 | I | Y | i | у   |
| A | *  | : | J | Z | j | z   |
| В | +  | ; | K | [ | k | {   |
| C | ,  | < | L | \ | 1 |     |
| D | -  | = | M | ] | m | }   |
| E |    | > | N | ۸ | n | ~   |
| F | /  | ? | O | _ | 0 | DEL |